# Visual Programming with Scratch UON CS4PS

Presented by Daniel Hickmott

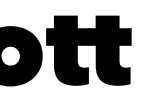

## Session Plan

- Presentation: Overview of Visual Programming & Scratch  $(-15$  minutes)
- Hands-On Activities (~1 hour)

## Presentation Contents

- Visual Programming & the DT curriculum
- What is Visual Programming?
- Examples of Visual Programming languages
- Scratch in K 12
- Scratch Activity

## Visual Programming in ACARA DT

- Years 3 & 4: "*Implement simple digital solutions as visual programs with algorithms involving branching (decisions) and user input (ACTDIP011)*"
- Years 5 & 6: "*Implement digital solutions as simple visual programs involving branching, iteration (repetition), and user input (ACTDIP020)*"

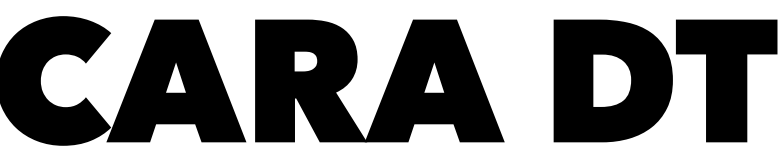

## What is Visual Programming?

- Programming and Coding *usually* mean the same thing
- Coding is the act of writing instructions that a computer can understand and follow in some programming language
- Visual programs are those written in a *visual programming language*, e.g. Scratch or AppInventor
- Different to *general-purpose languages*, e.g. JavaScript, Python, Java

## General-Purpose Languages

```
def mainGame(movementInfo):
186
         score = playerIndex = loopIter = 0187
         playerIndexGen = movementInfo['playerIndexGen']
188
189
         playerx, playery = int(SCREENWIDTH * 0.2), movementInfo['playery']
190
191
         basex = movementInfo['basex']baseShift = IMAGES['base'].get_width() - IMAGES['background'].get_width()
192
193
194
         # get 2 new pipes to add to upperPipes lowerPipes list
195
         newPipe1 = getRandomPipe()newPipe2 = getRandomPipe()196
197
         # list of upper pipes
198
         upperPipes = [199
             \{x': SCREENWIDTH + 200, 'y': newPipe1[0]['y']},
200
             \{x': SCREENWIDTH + 200 + (SCREENWIDTH / 2), 'y': newPipe2[0]['y']},
201
         \mathbf{I}202
203
         # list of lowerpipe
204
         lowerPipes = [205
             \{x': SCREENWIDTH + 200, 'y': newPipe1[1]['y']},
206
             \{x': SCREENWIDTH + 200 + (SCREENWIDTH / 2), 'y': newPipe2[1]['y']},
207
208
         - 1
209
210
         pipeVelX = -4211
```
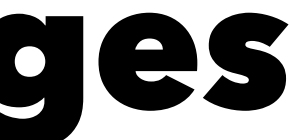

## Visual Programming Languages

- Languages that allow you to code by using visual elements
- Great for Coding beginners
- Students can concentrate on Computational Thinking, instead of a language's syntax and semantics
- Some examples are shown on the next slides

### ScratchJr

- Commands are symbols rather than text
- Target age is 5 7 year olds • Free app available for Android and
- iOS

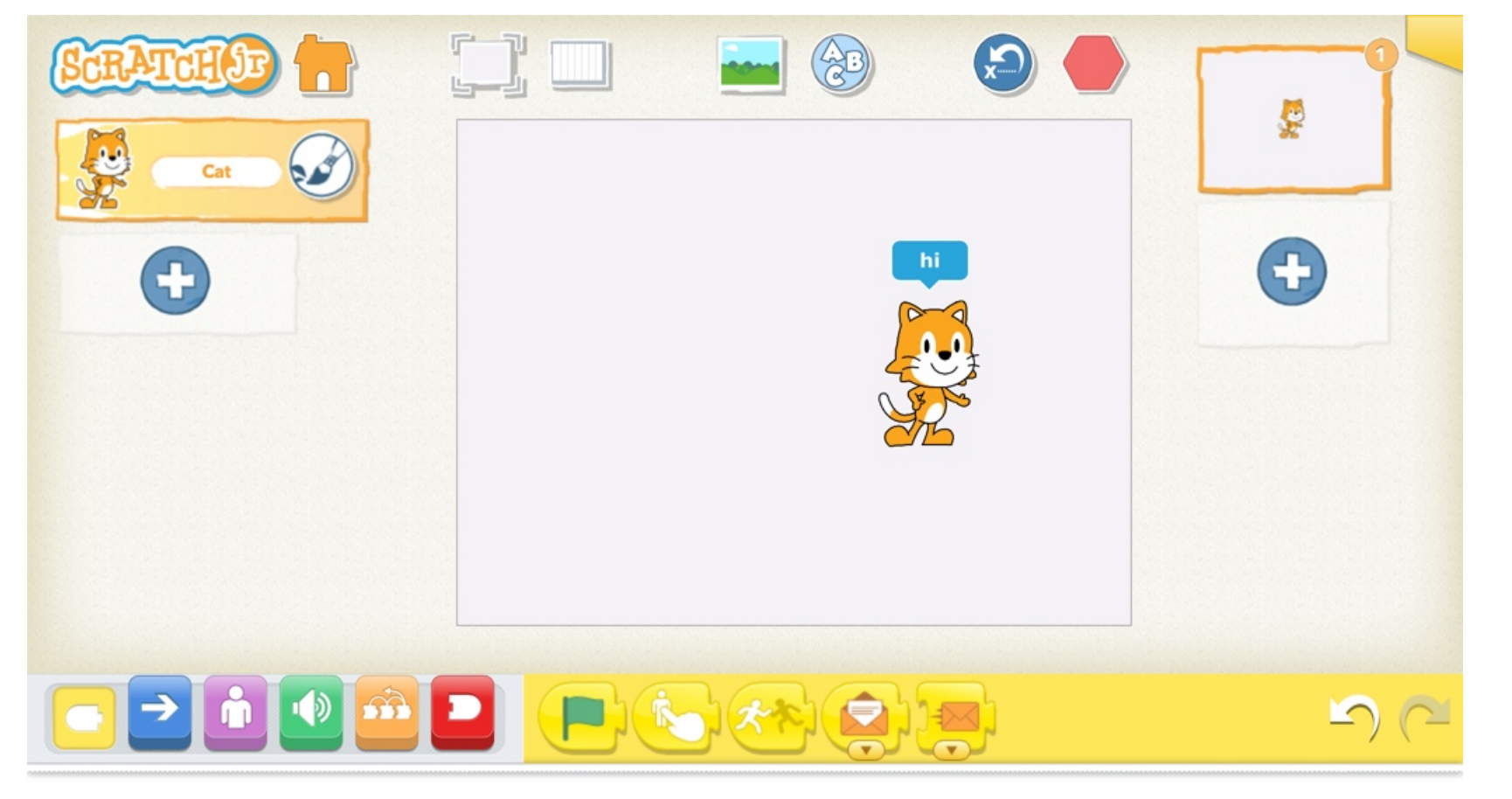

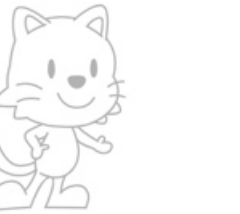

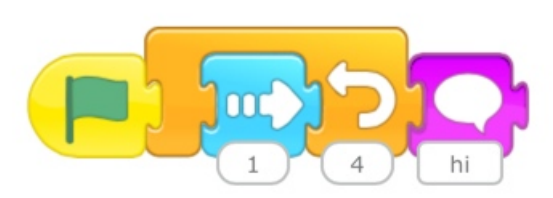

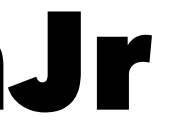

### LEGO Mindstorms

- Interacts with LEGO Mindstorms robots
- Write code to move a robot or collect data from its sensors
- We will use this in a session tomorrow

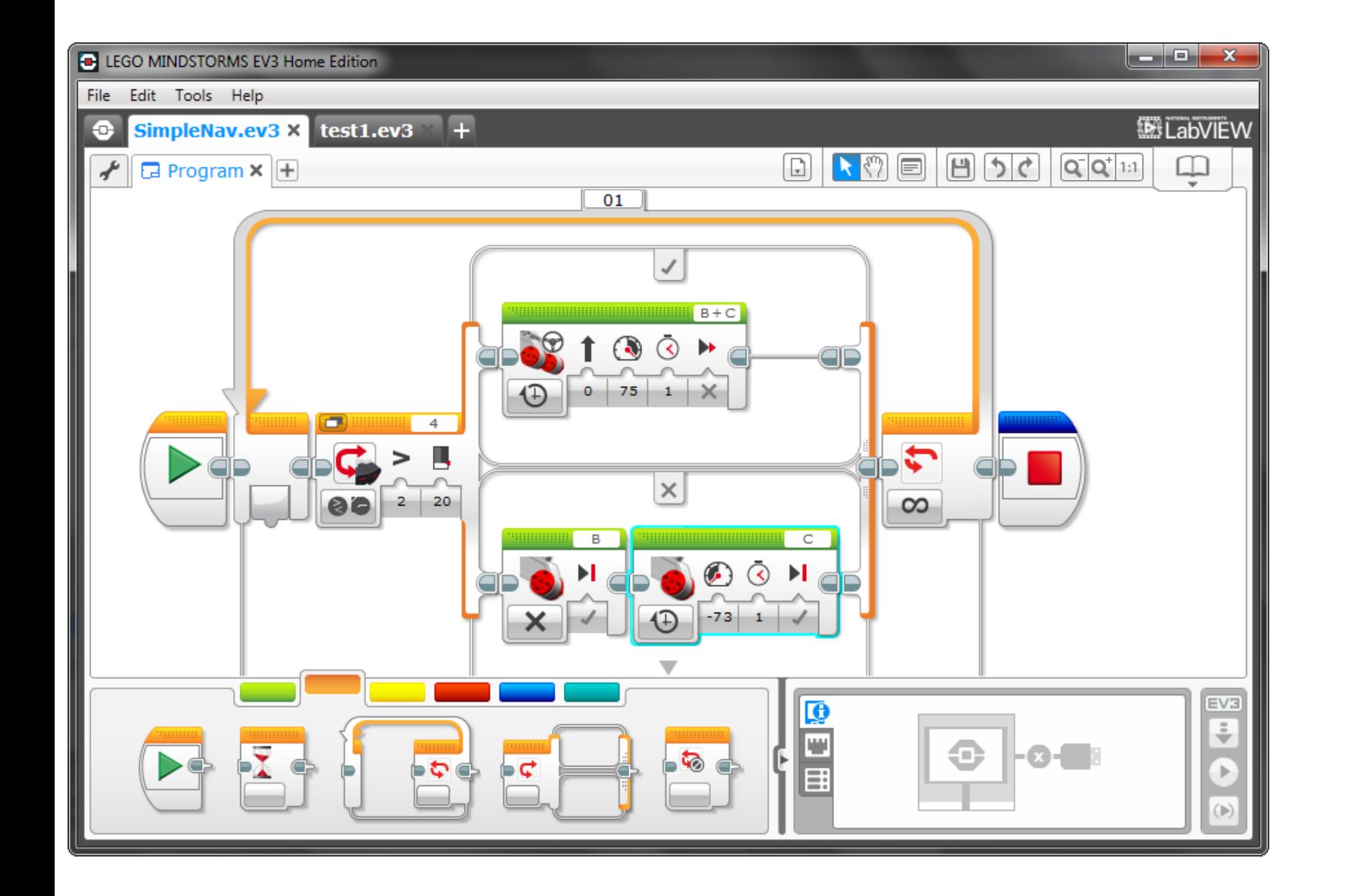

### AppInventor

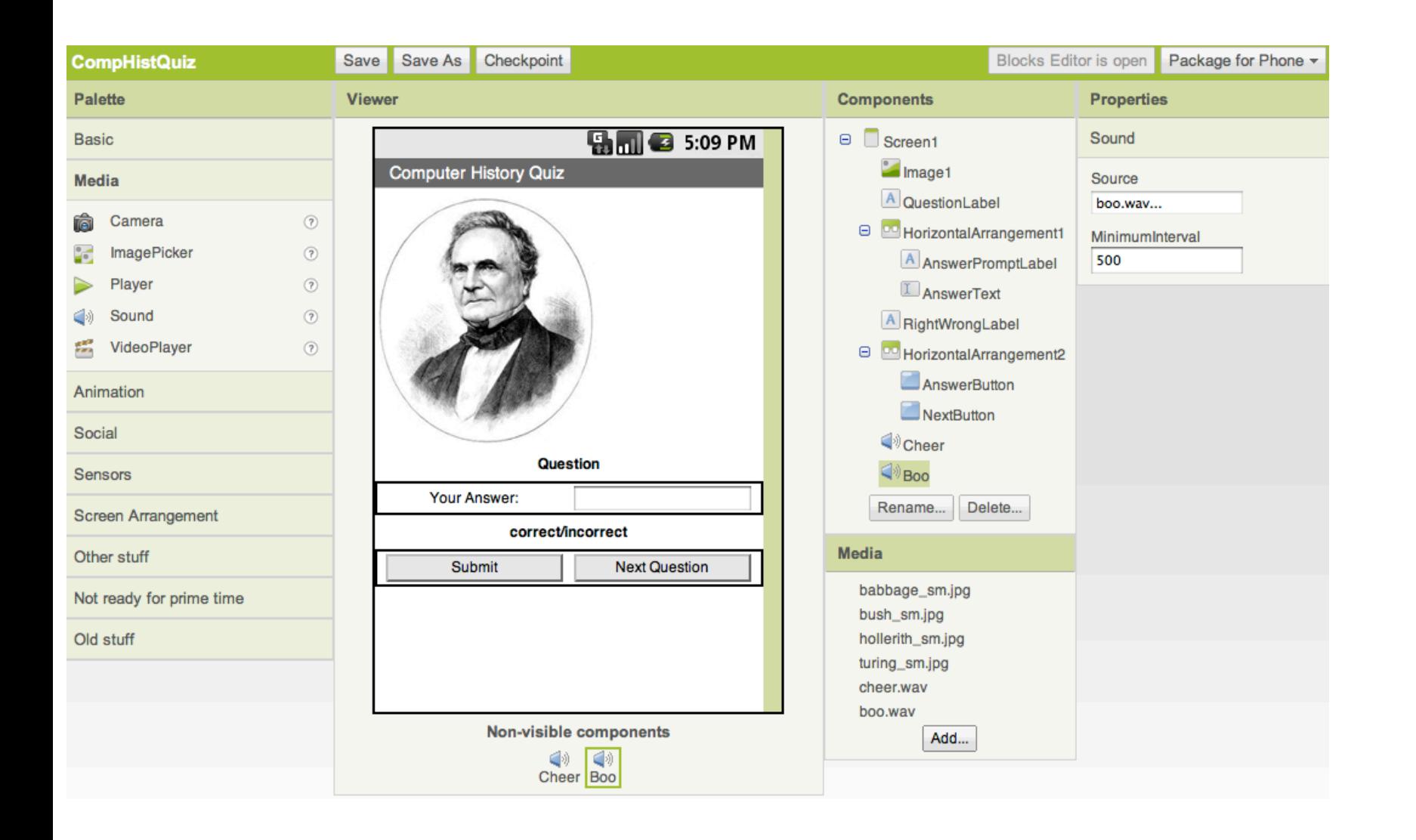

- Allows you to create apps that run on Android phones and tablets
- Can use features of phones, e.g. vibration or maps
- We will use this in a session tomorrow

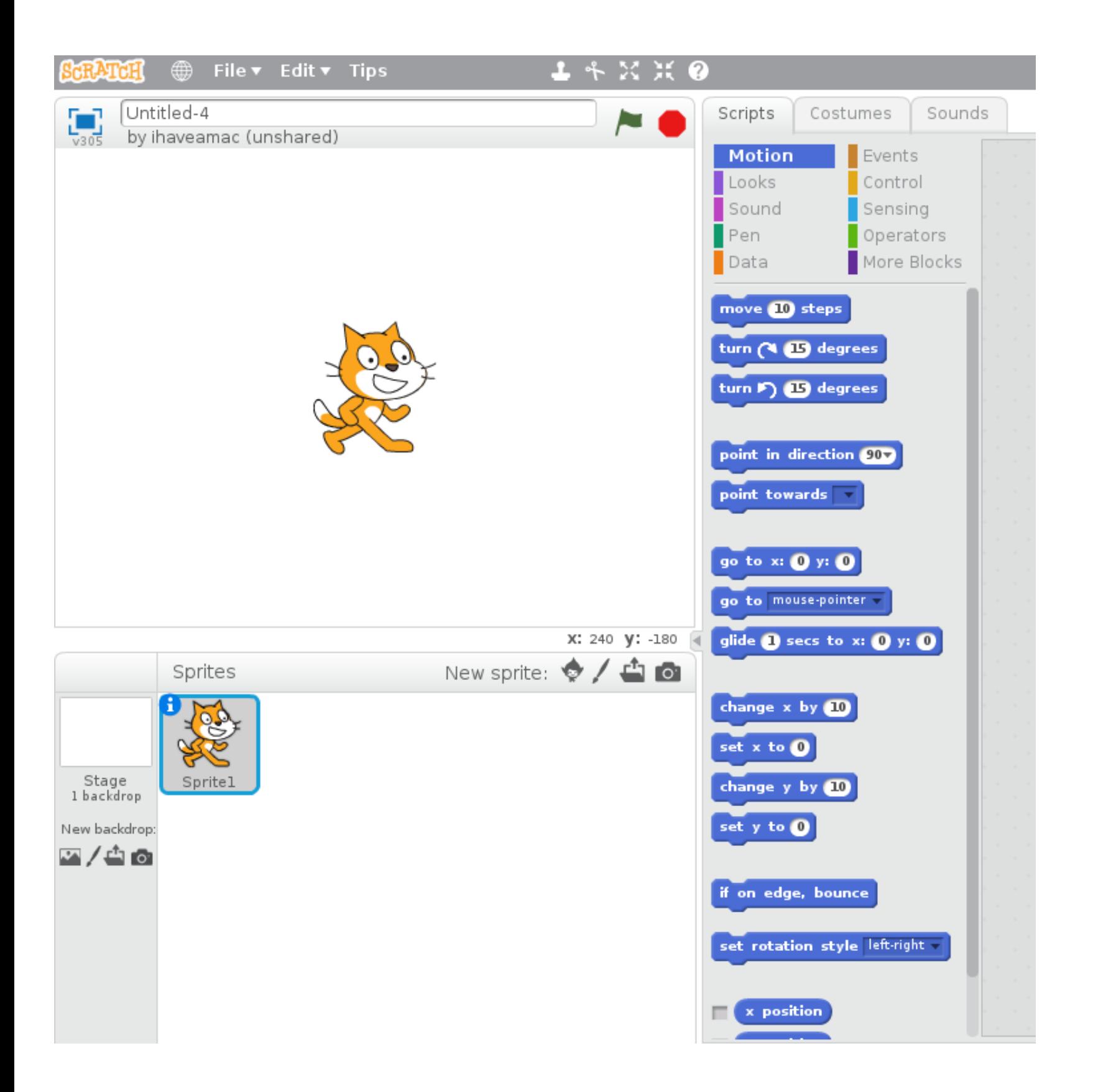

### Scratch

• Commonly used to introduce K - 12 students to Coding and Computational Thinking

- 
- Students can create games,
- website)

animations and interactive stories • Many high quality resources and lessons available online (see CS4PS

## Scratch

- Who has heard of Scratch?
- The Philosophy behind Scratch
	- Designed for *tinkerability*
	- Encourages collaboration and sharing
- Low floor, wide walls and high ceiling
- Who is already using it in their classrooms?

## Visual Programming Activity

- Go to the Scratch website: www.scratch.mit.edu
- We have two tutorials for you:
	- An Introduction to Scratch
	- Making Cookie Bird
- Let us know if you have any questions about Scratch

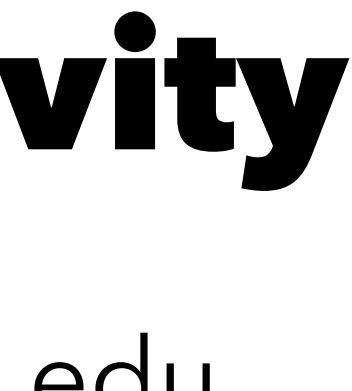